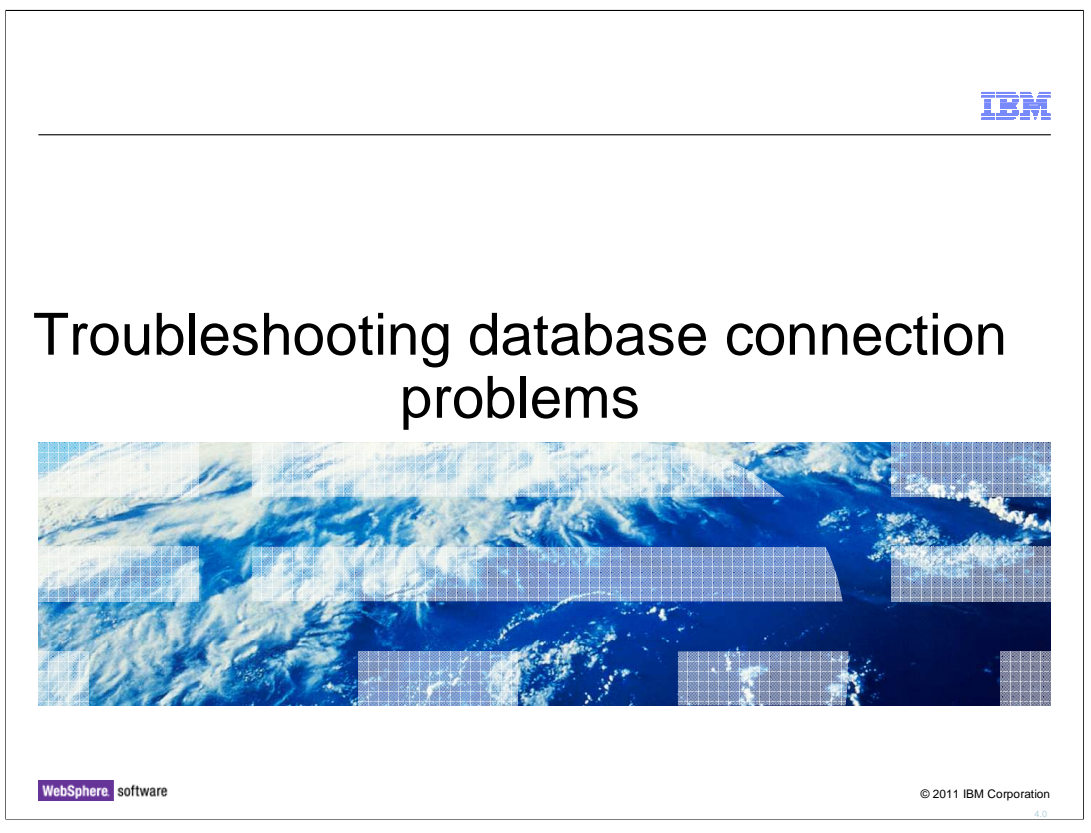

This presentation will act as an introduction to database connection problems when using WebSphere Application Server V7.

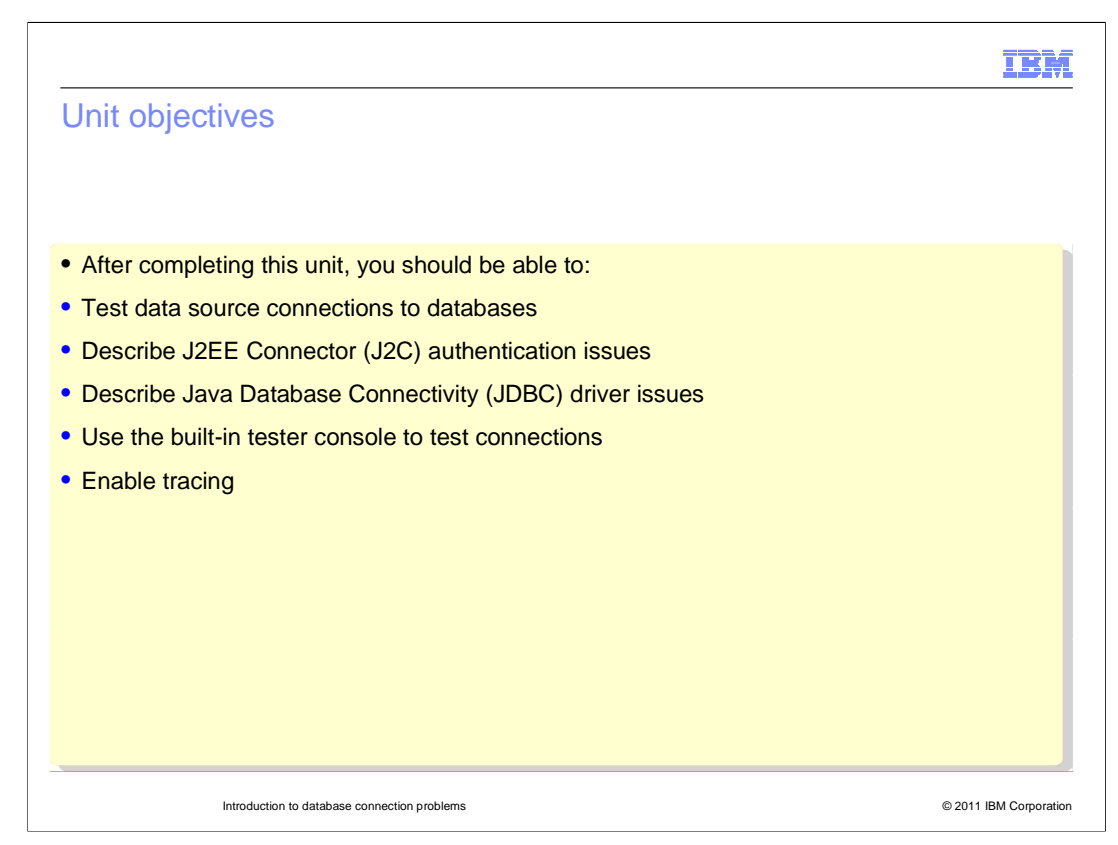

The goal of this presentation is to describe and understand issues that can occur with JDBC driver and J2C authentication, and be able to enable the proper tracing and use the built-in tester console to test database connections.

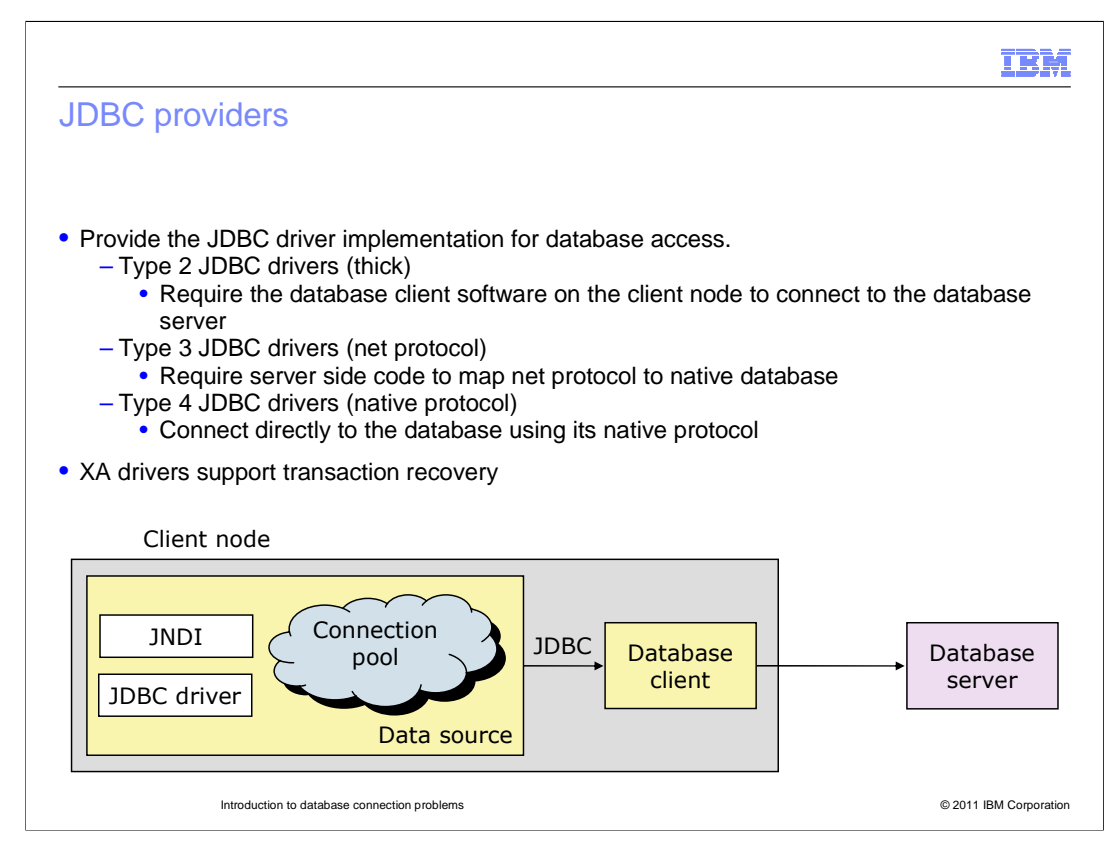

The JDBC provider object supplies the specific JDBC driver implementation class for access to a specific vendor database. To create a pool of connections to that database, you associate a data source with the JDBC provider. Together, the JDBC provider and the data source objects are functionally equivalent to the Java Platform, Enterprise Edition (Java EE) Connector Architecture (JCA) connection factory, which provides connectivity with a nonrelational database.

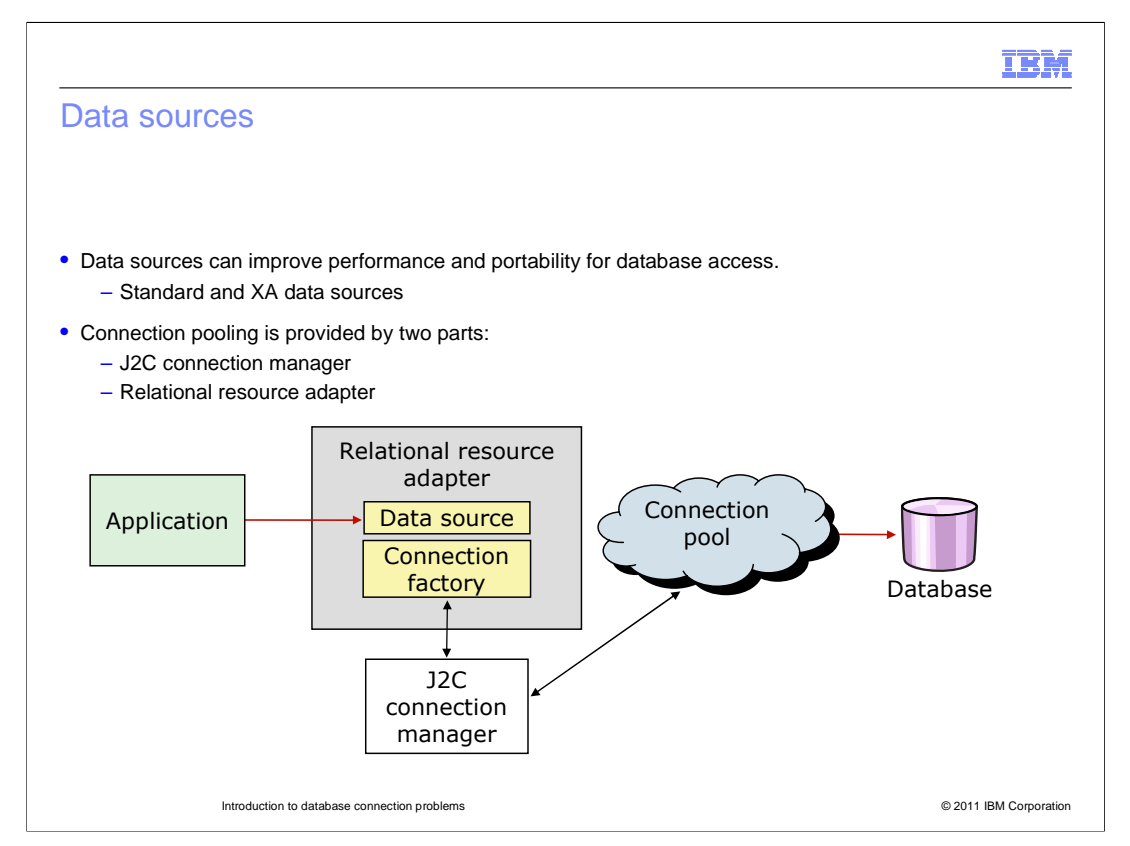

A data source is associated with a JDBC provider, which supplies the driver implementation classes that are required for JDBC connectivity with your specific vendor database. Application components transact directly with the data source to obtain connection instances to your database. (Standard and XA data sources)

The connection pooling is provided by two parts, the J2C connection manager and Relational resource adapter, which corresponds to each data source provides connection management.

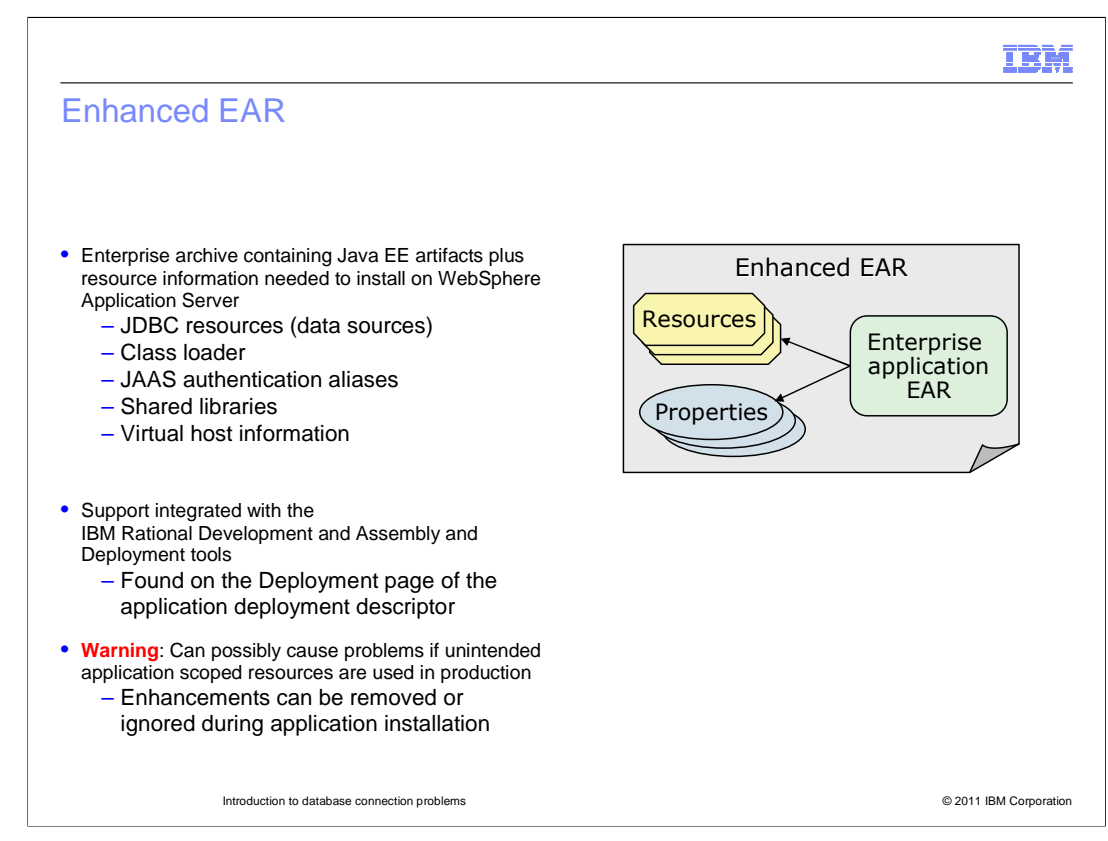

An Enterprise Archive, or EAR, is a file format used by Java EE for packaging one or more modules into a single archive so that the deployment of the various modules onto an application server happens simultaneously and coherently. It also contains XML files called deployment descriptors which describe how to deploy the modules.

An enhanced EAR is an EAR file that also includes resource definitions for JDBC resources, class loaders, shared libraries, JAAS authentication aliases, and virtual host configuration. All of these configurations will done at the Application scope rather than at the server, node, cluster, or cell level that the WebSphere administrator typically deals with. Application level resources are not viewable in the WebSphere administration console.

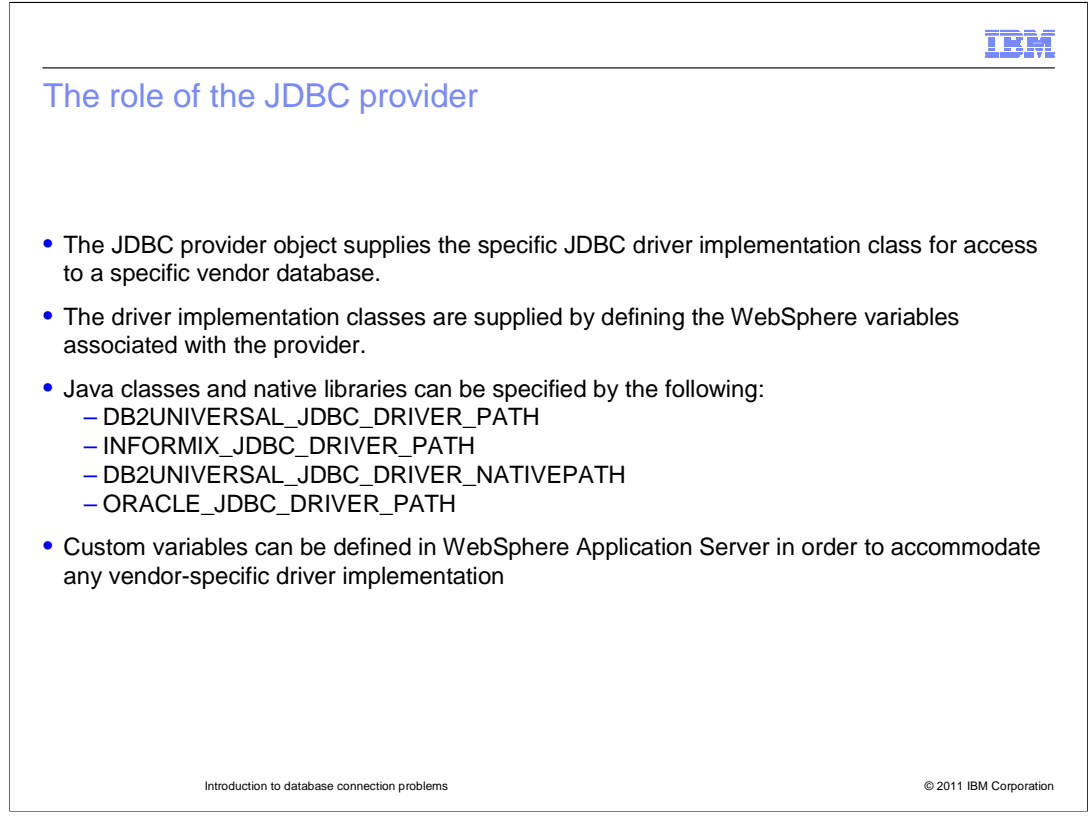

The JDBC provider object supplies the specific JDBC driver implementation class for access to a specific vendor database, such as DB2 V8. The driver implementation classes are supplied by defining the WebSphere variables associated with the specific provider. The variables reference both Java and native libraries. JDBC type one and two drivers require that JAR files and native libraries be referenced, while JDBC type three and four drivers only require JAR files to be referenced. Other custom variables can be defined in WAS in order to accommodate any vendor-specific implementation.

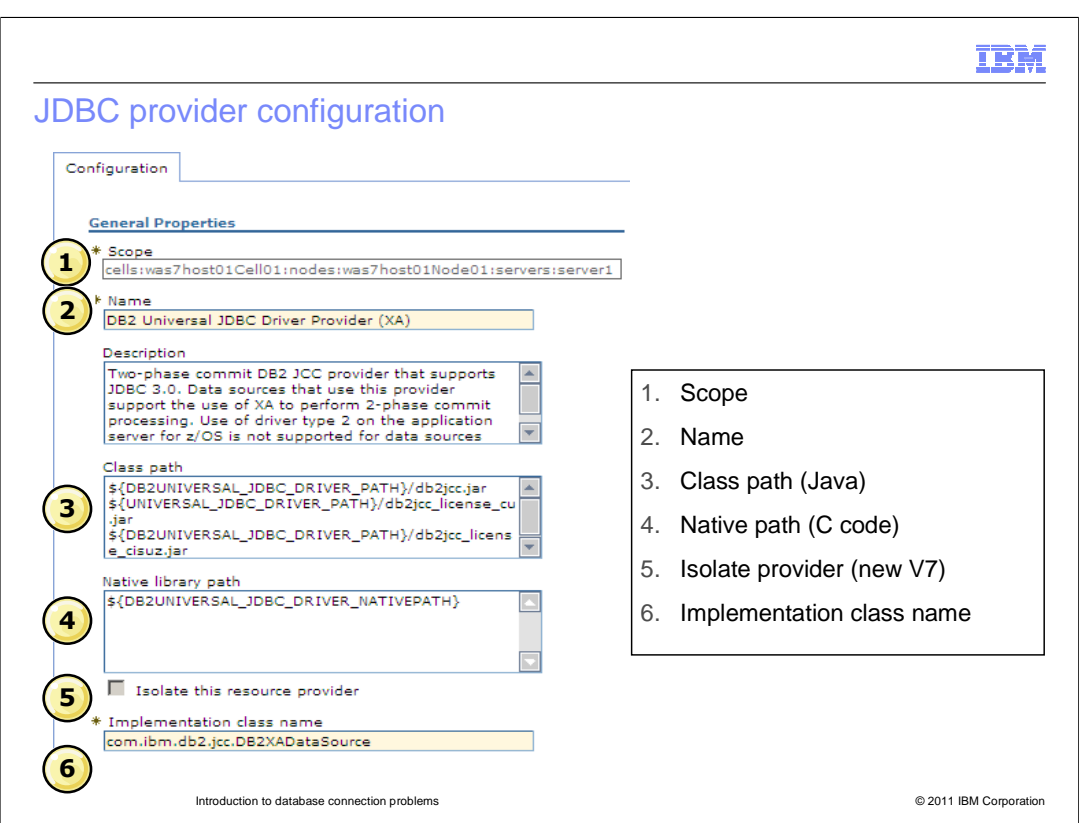

This slide shows an example of a configured DB2 JDBC provider by way of the administrative console.

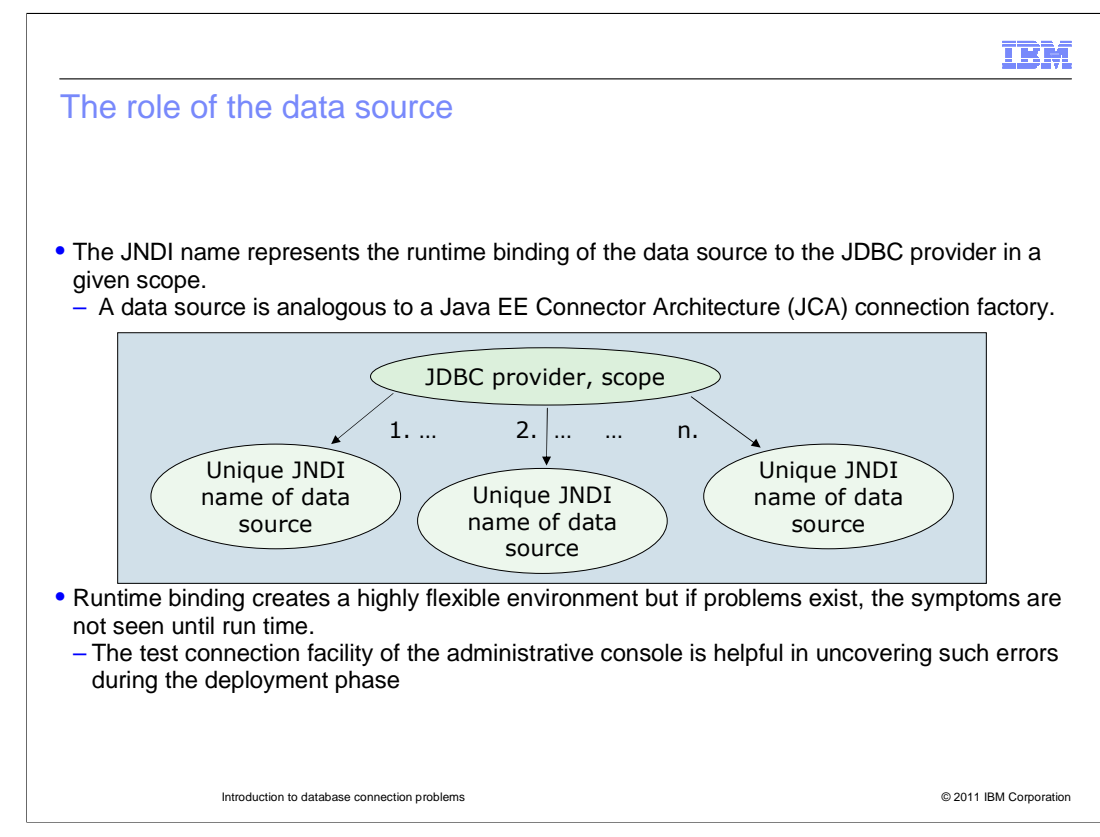

The data source in WebSphere Application Server V7 represents the actual connection to the database. A data source is comparable to a Java EE Connector Architecture (JCA) connection factory.

The data source uses the JDBC provider implementation to connect to the database system and relies on connection parameters such as the database name, the type of the driver being used, and the authentication credentials used to determine authorities and privileges for the connection. (The test connection facility of the administrative console is helpful in uncovering any errors that can happen during the deployment phase).

The authentication credentials are specified using a Java 2 Connection Architecture (J2C) data entry. This data entry is then specified during the creation of the data source and is used for all subsequent authentication.

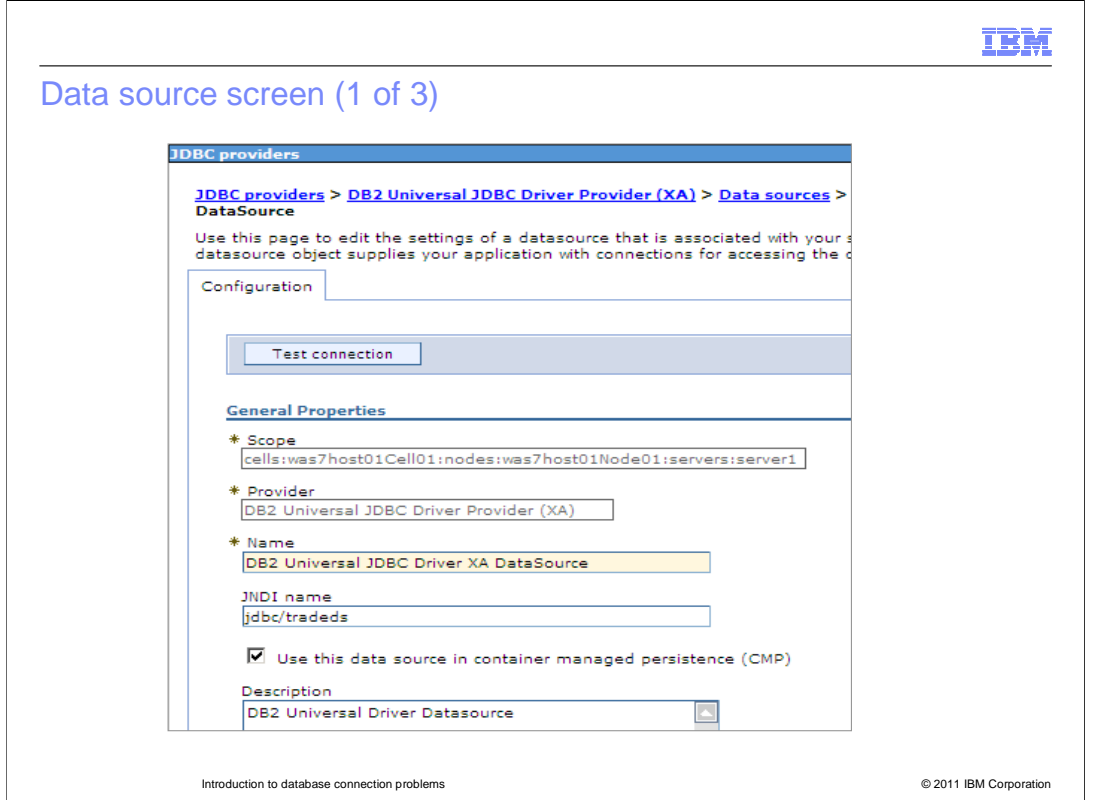

After you have defined and saved a data source, you can click the Test Connection button to ensure that the parameters in the data source definition are correct.

A Test Connection operation can have three possible outcomes:

The test can complete successfully, meaning that a connection is successfully obtained to the database using the configured data source parameters.

The test can complete successfully with warnings. This means that while a connection is successfully obtained to the database, warnings were issued. (View the JVM Logs for more details)

The test can fail. A connection to the database with the configured parameters is not obtained (Again, view the JVM Logs for more details)

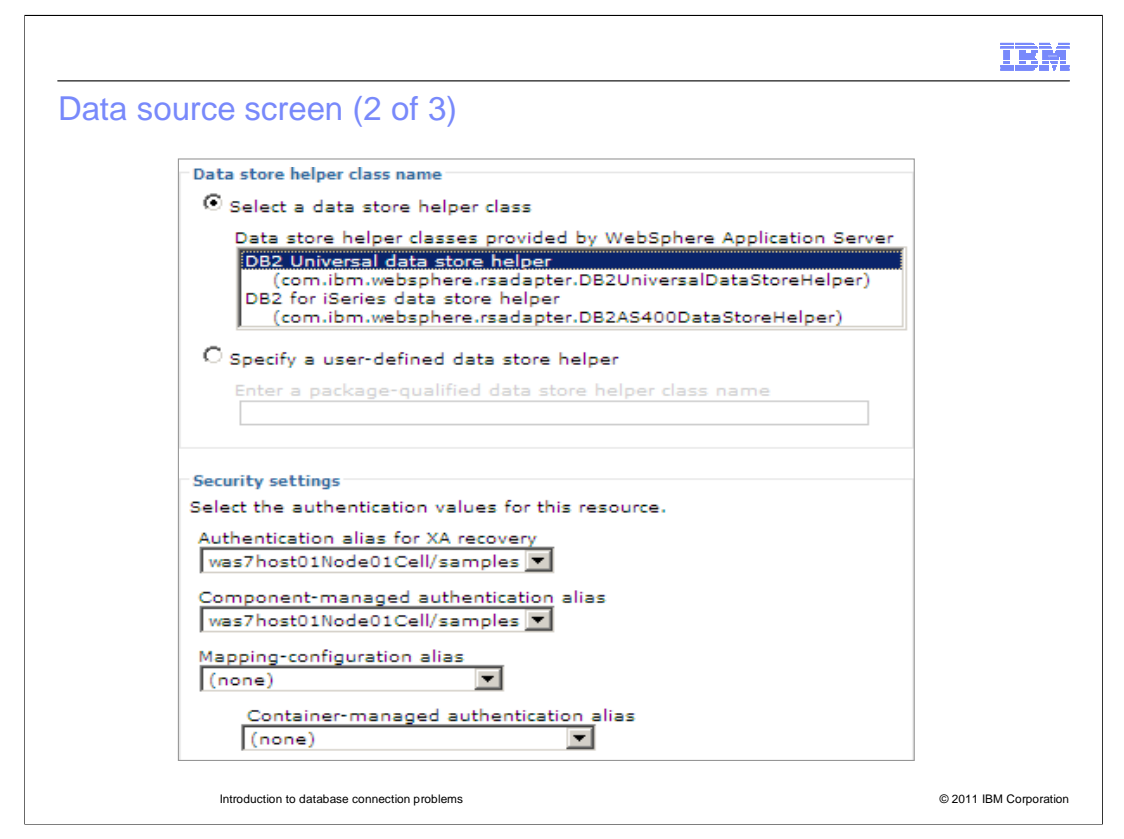

The Data store helper class name specifies the name of the DataStoreHelper implementation class that extends the capabilities of your selected JDBC driver implementation class to perform database-specific functions. Be sure to select the one required by your database configuration, otherwise, your application might not work correctly.

The Authentication alias for XA recovery field is used to specify the authentication alias that should be used during XA recovery processing. The database identity for the XA recovery authentication alias on a data source must have authorization to do XA recovery.

The Container-managed authentication alias specifies authentication data, which is a JAAS - J2C authentication data entry, for container-managed sign-on to the resource.

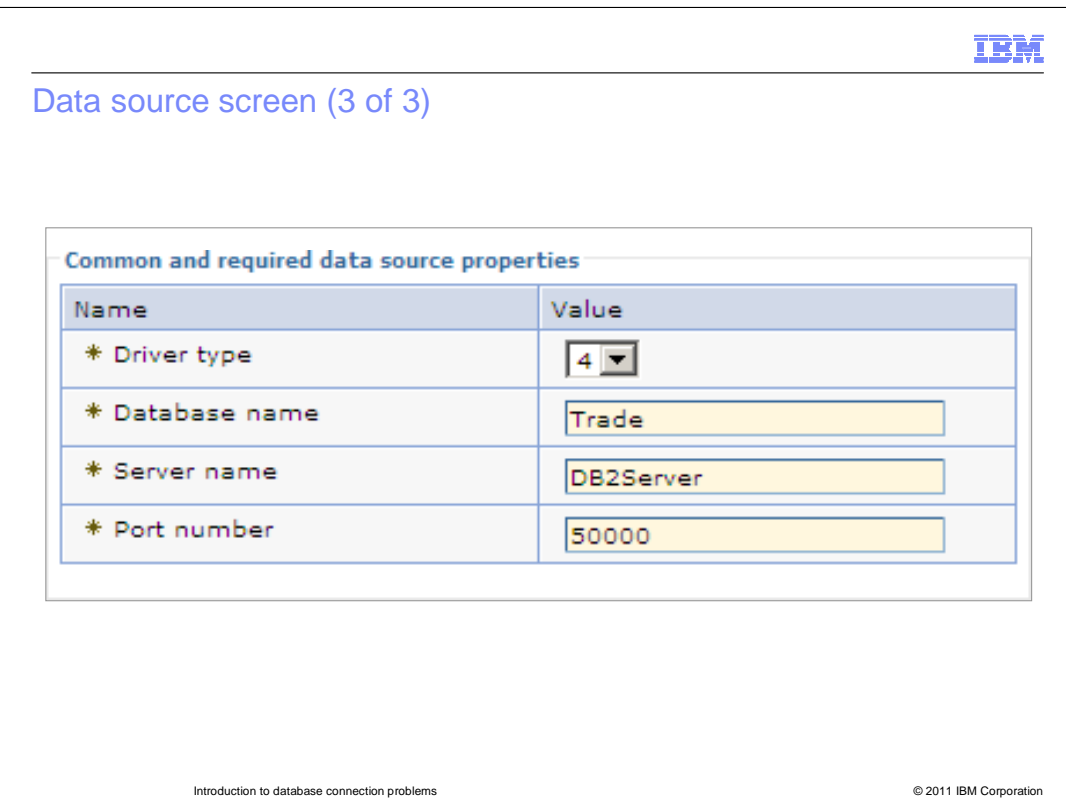

The properties shown here are specific to the data source that corresponds to your selected JDBC provider. They are either required by the data source, or are especially useful for the data source. You can find a complete list of the properties required for all supported JDBC providers in the information center.

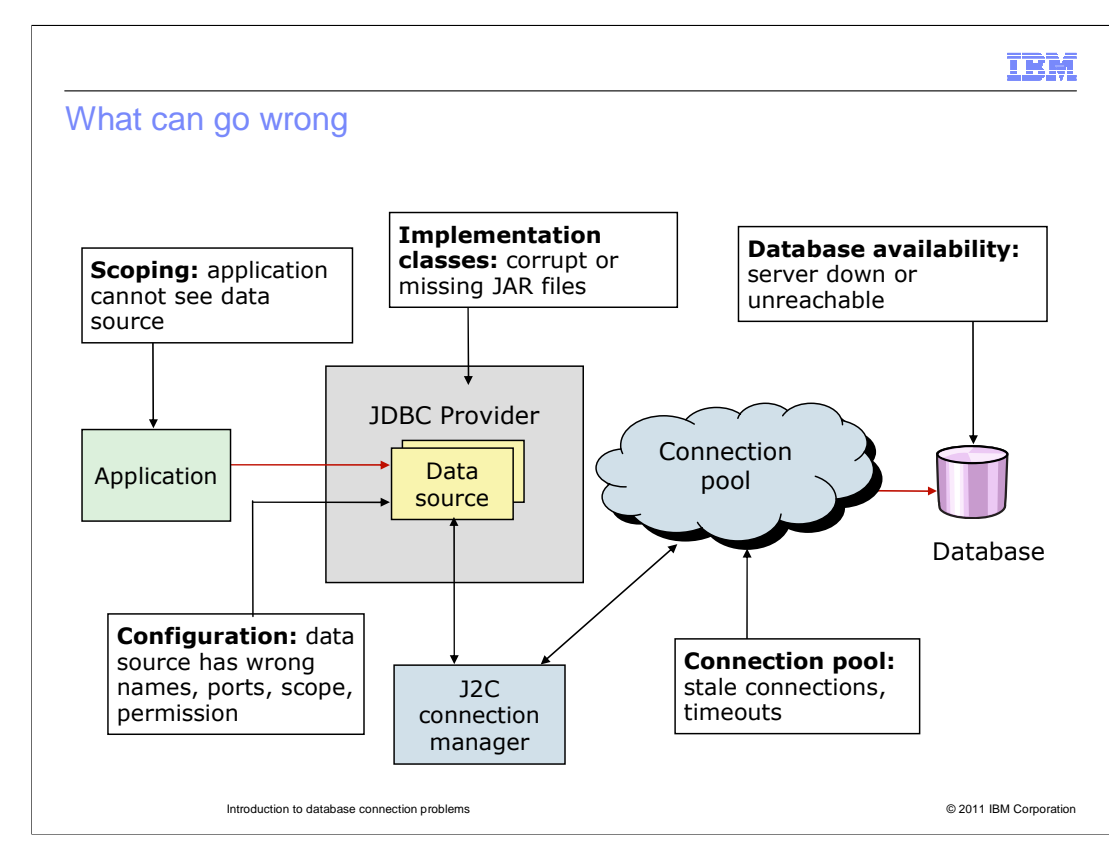

Some reasons why your database is having connection problems might include incorrect configuration values, networking problems, stale connections in the connection pool, and database system unavailability.

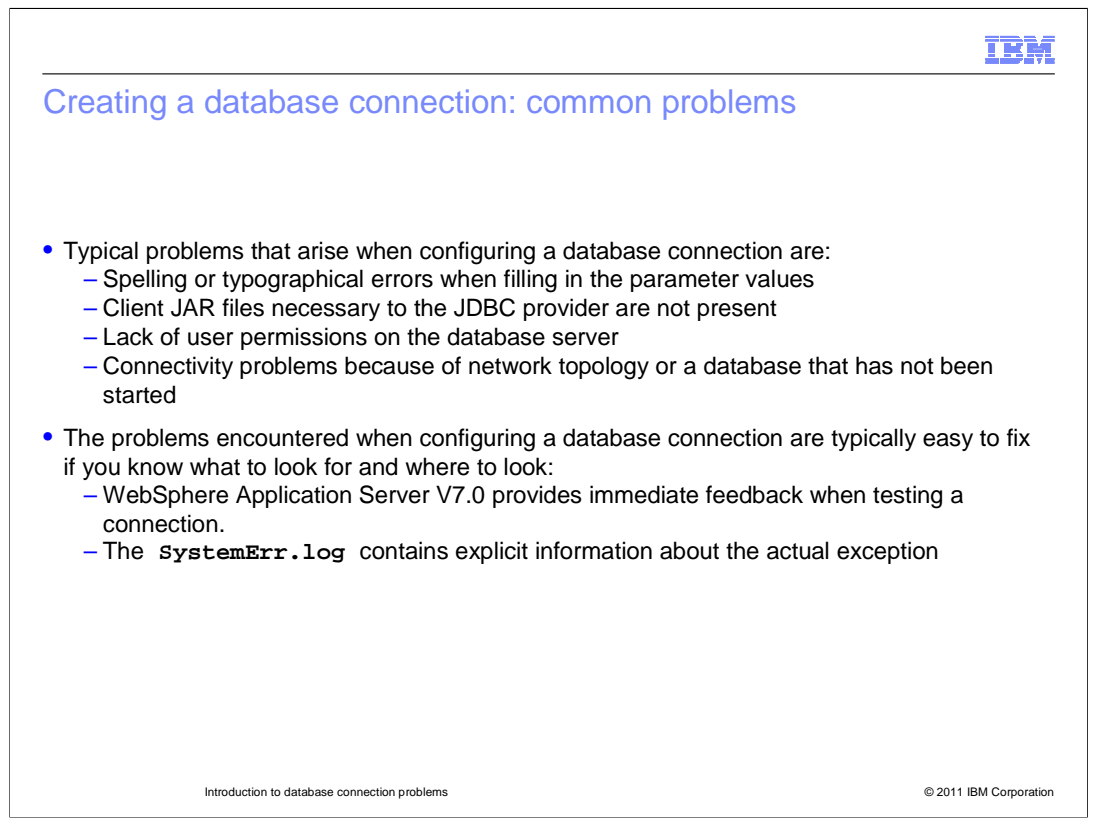

When configuring a database connection, misspelling any of the database connection properties, or violating any of the case sensitivity rules of a parameter can result in failure. Incorrectly creating a related WebSphere variable or neglecting to make the necessary JAR or native libraries available to the connection will also lead to failure. Inaccurate user authentication information, either in WebSphere Application Server or on the database server, will result in a failed connection.

Before testing a database connection, ensure that the target database has been started and is accessible. The application server SystemOut and SystemErr logs contain failure information should the connection test fail.

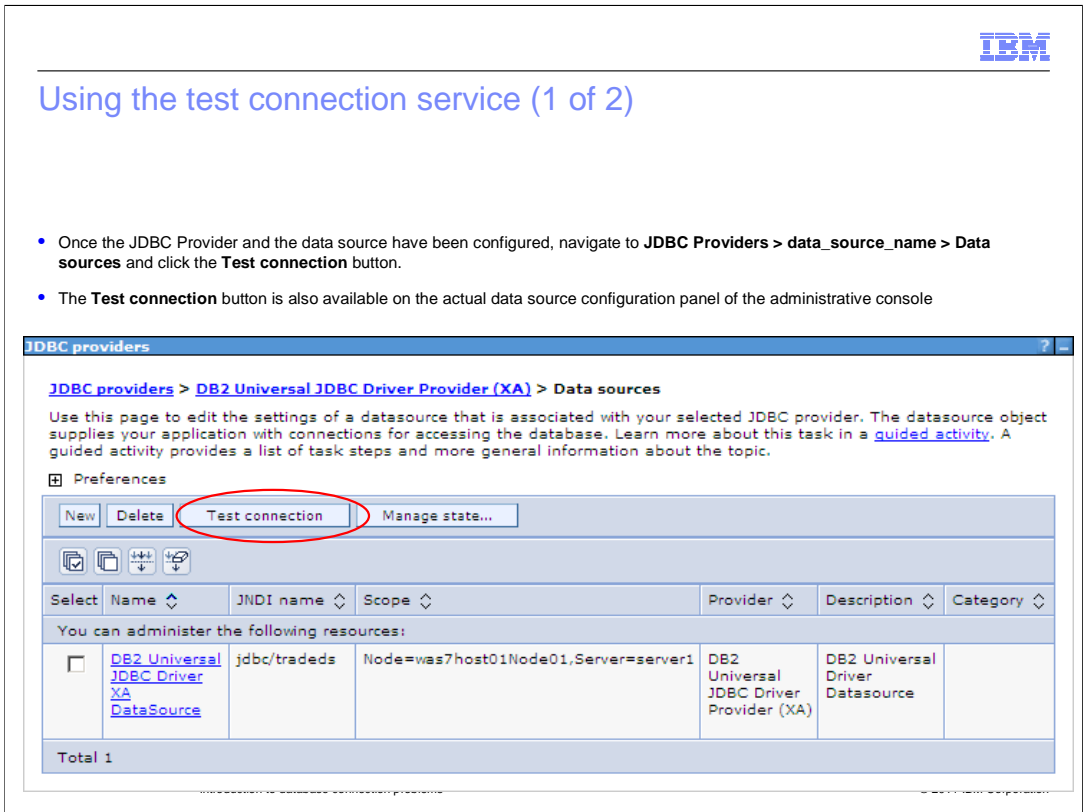

Once the JDBC Provider and the data source have been configured, WebSphere Application Server provides a test connection service for validating data source configurations by way of the administrative console. The Test Connection operation instantiates the data source configuration, gets a connection, and then immediately closes the connection, and returns a result.

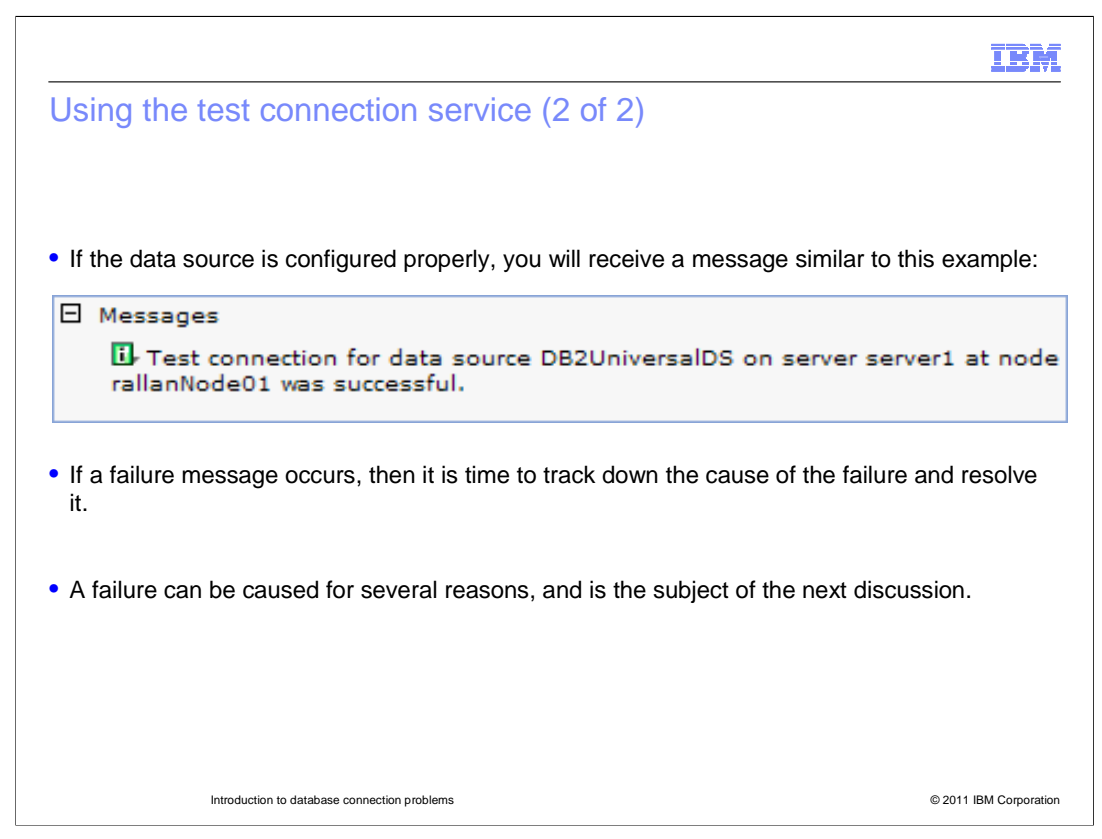

If the data source is configured properly, you will receive a "Test connection for data source…….was successful".

If a failure message occurs, then it is time to track down the cause of the failure and resolve it. Often the failure messages are specific enough to lead to a quick and simple resolution. However, some of the messages report on a side effect of the issue rather than the root cause. In those cases, deeper investigation is necessary in order to track down the root cause of the issue.

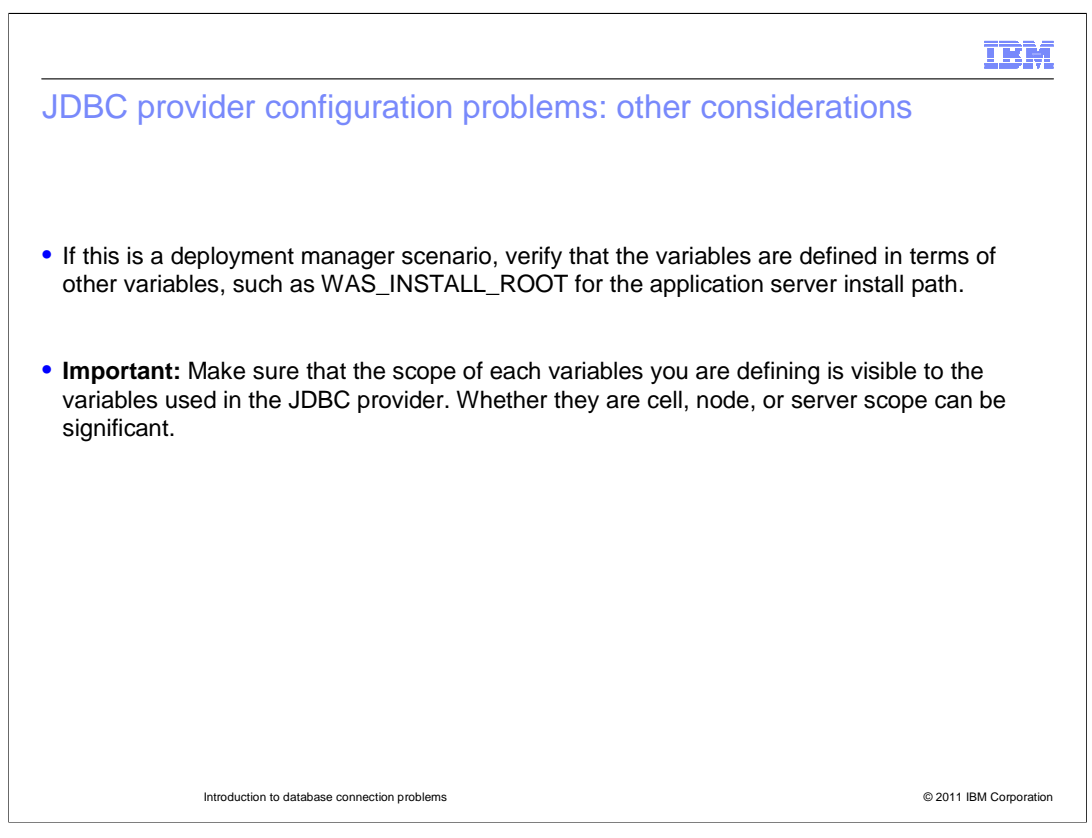

Defining the WebSphere variables in terms of other application server variables allows each node to resolve the variable in the context of its particular environment. Therefore, JAR and native libraries required by the JDBC provider can reside locally, on each node, in a directory relative to the installation path of each node in the cell. The scope in which the variables and the JDBC configuration definitions are defined are extremely important to the visibility of each component.

Defining the driver implementation at the server level will lead to connectivity failures if you attempt to use the data source at the node level.

It is important to make sure that the scope of each variables you are defining is visible to the variables used in the JDBC provider. Whether they are cell, node, or server scope can be significant.

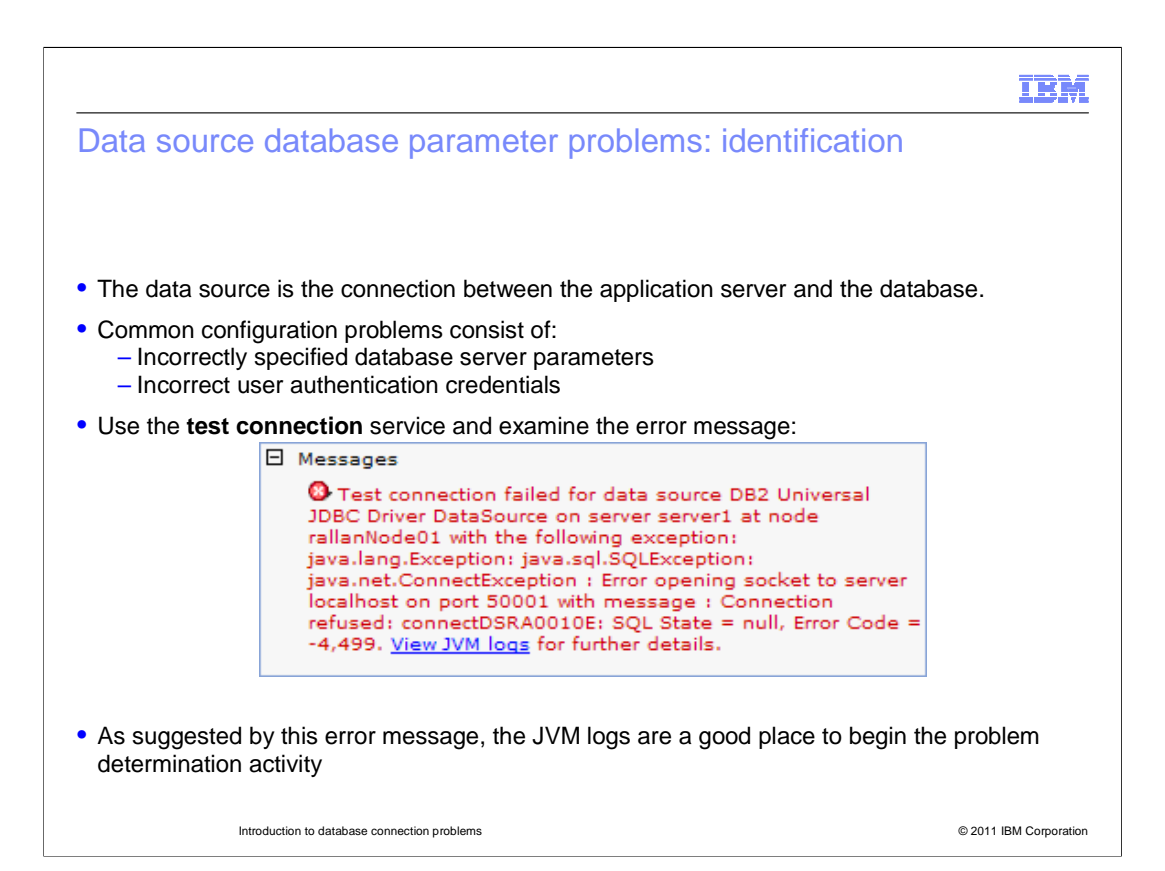

Always keep in mind that the data source is the connection between the application server and the database. The SystemErr log holds the complete stack trace of the exceptions that occur when a data source connection test fails.

Common configuration problems are incorrectly specified database server parameter and incorrect user authentication credentials.

Using the test connection service in the administrative console has a limit on how much of that particular log you can view. As suggested by this error message, the JVM logs are a good place to begin the problem determination activity.

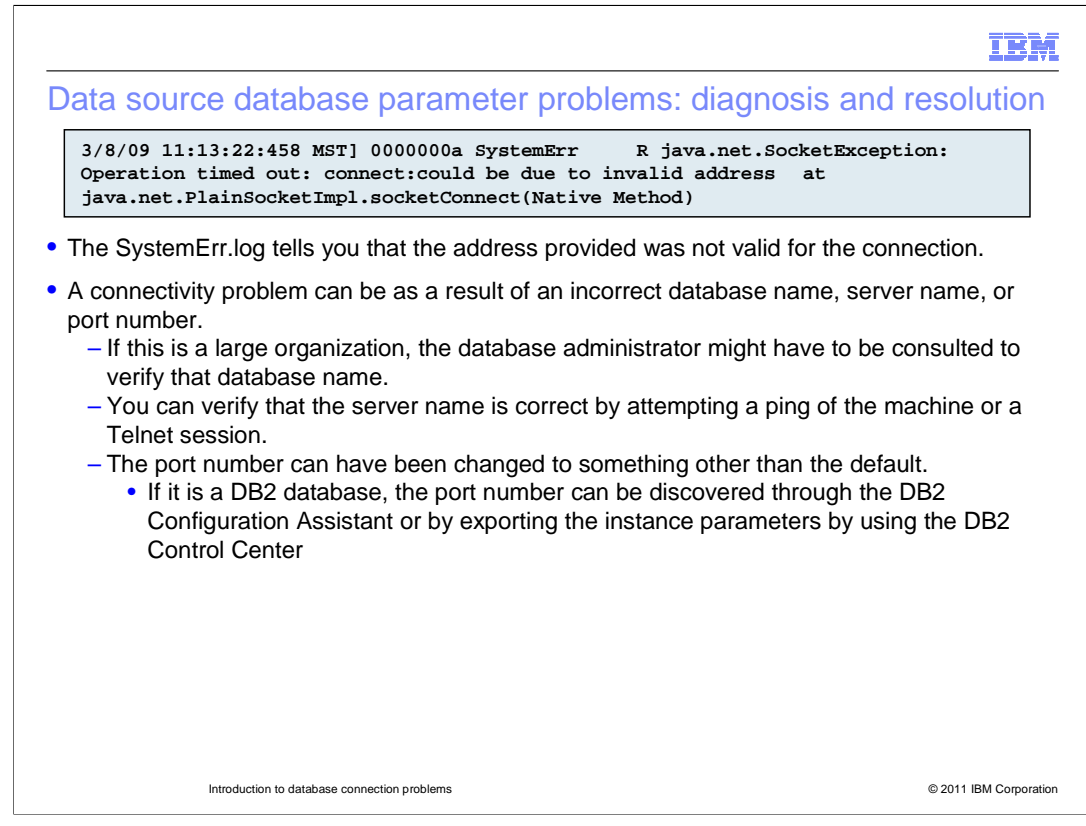

Examining the SystemErr log can tell you that the address provided was not valid for the connection. Through your database administrator, verify the database name, server name, and port number. Do not depend upon default values being used. Server name verification can be accomplished by attempting to ping the target machine or through a Telnet session. If this is a large organization, the database administrator might have to be consulted to verify that database name.

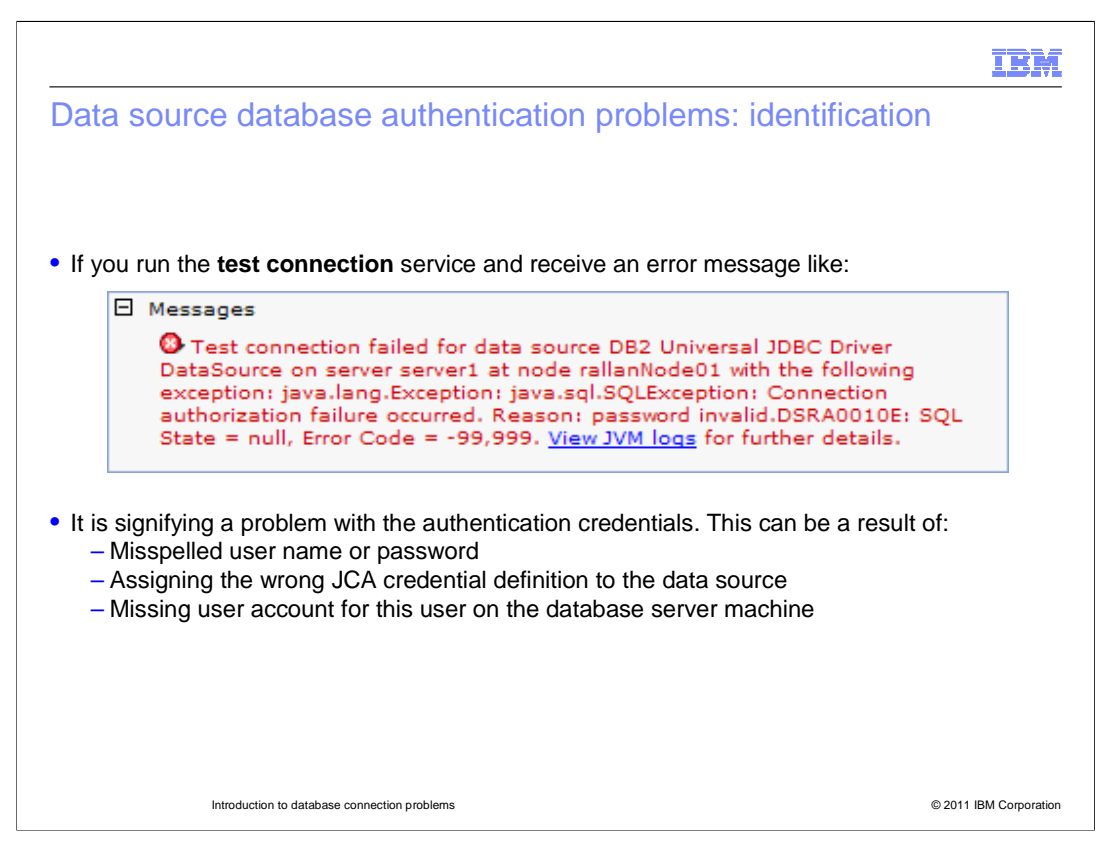

Before WebSphere Application Server Version V5, data source configuration also included the user name and password information. When Java EE Connector Architecture (JCA) was introduced, the same set of credentials can be mapped to any number of data sources through the data source configuration panel. This is one of the advantages of using a JCA compliant authentication scheme: You only need to fix the one set of credentials and all the data sources will pick up the correction. Regardless of the data source type, a misspelled username or password will cause failures during the test operation. The best course of action for authentication problems is to immediately verify all security settings and assure they are correct.

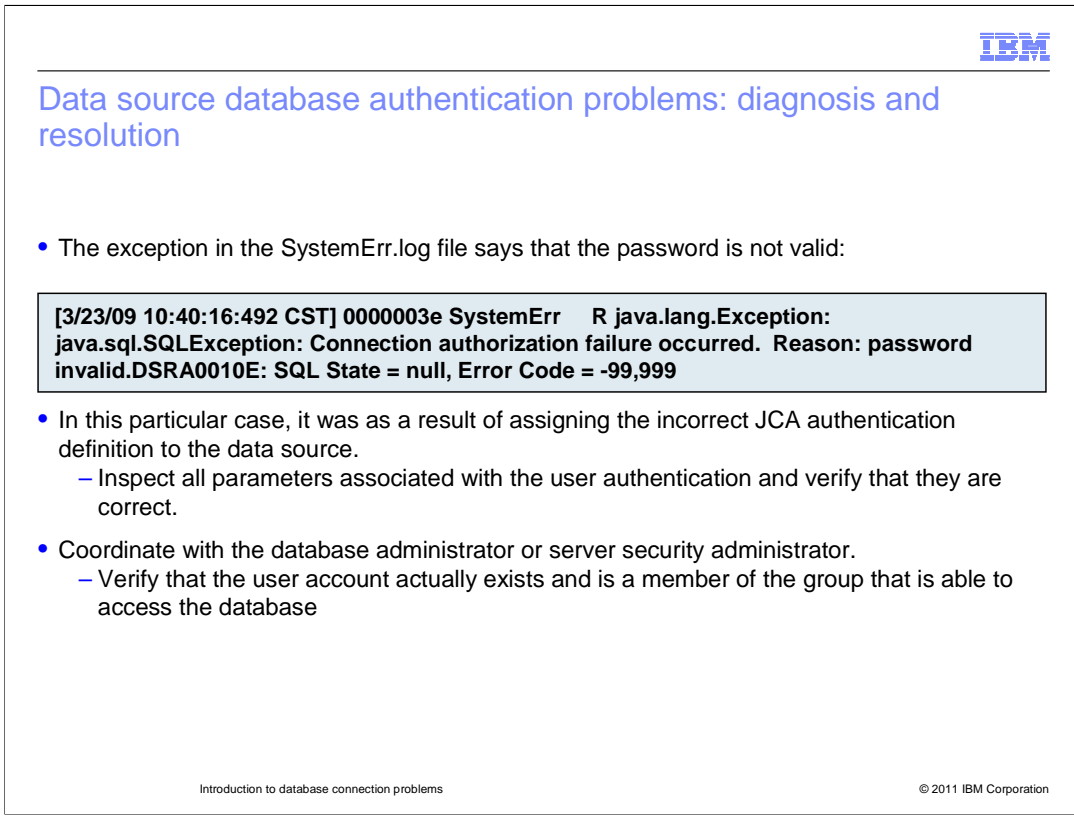

If you happen to be experiencing data source database authentication problems, have a look in the SystemErr.log. In there you see an password not valid exception. From there inspect all parameters associated with the user authentication and verify that they are correct. Also, consult with the database administrator or server security administrator to verify that the user account actually exists and is a member of the group that is able to access the database.

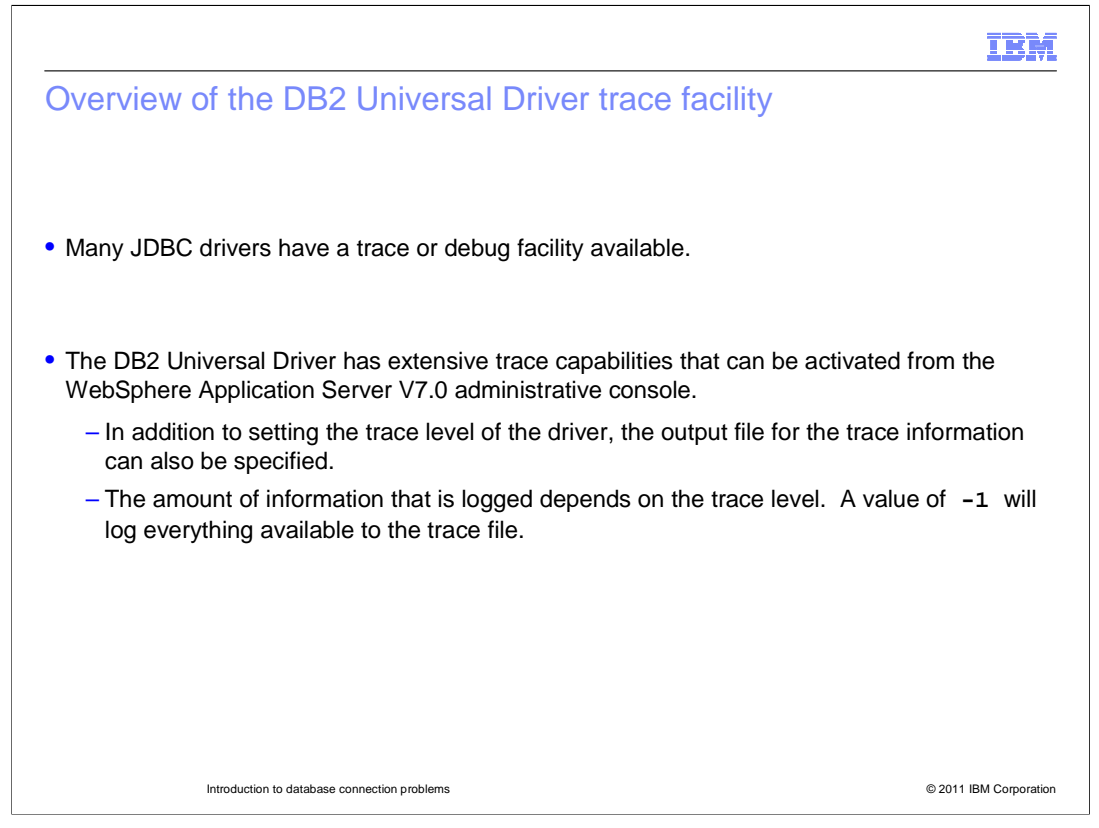

The use of tracing might be necessary to resolve your connection problem. Most commercial database drivers will have a trace or debug facility available. For example, the DB2 Universal Driver has extensive trace capabilities which can be activated from the WebSphere Application Server V7 administrative console. The trace output destination and level of tracing can be specified there.

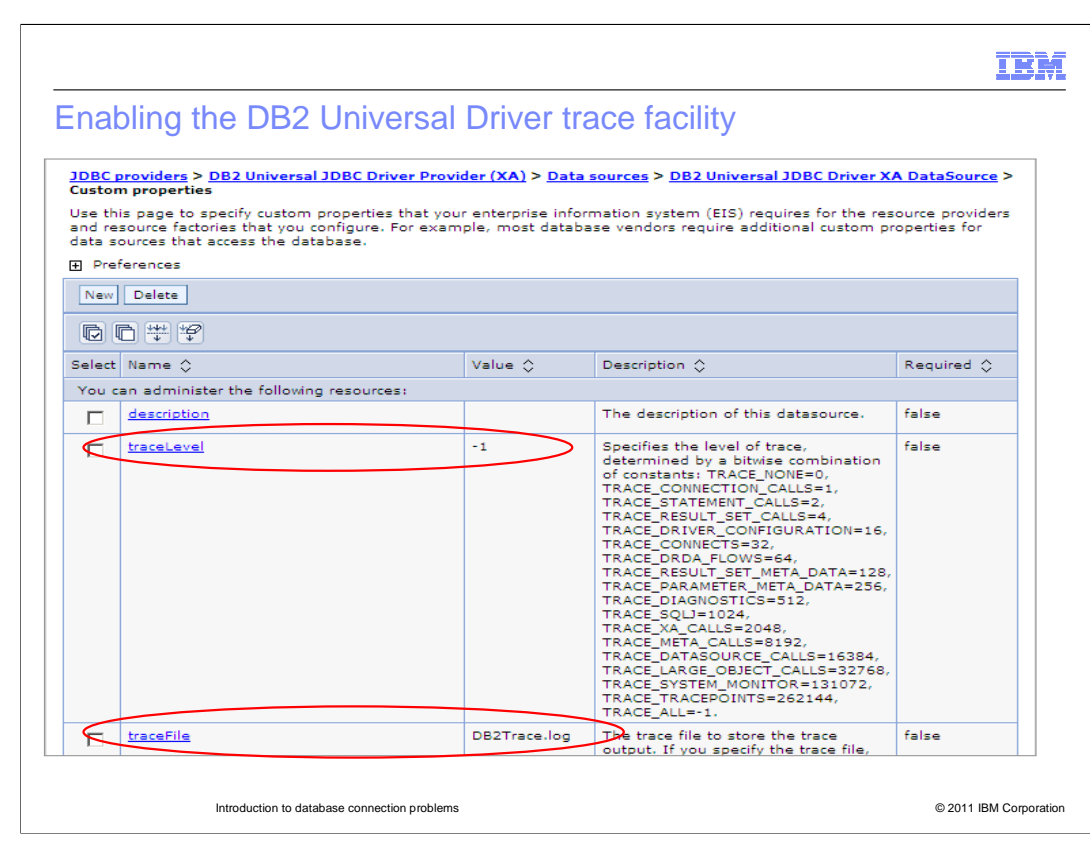

DB2 Universal Driver trace facility in the administrative console where you can enable a specified level of trace. As seen here, the value -1 will log everything available to the trace file. The traceFile parameter is the name of the trace file that is created.

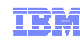

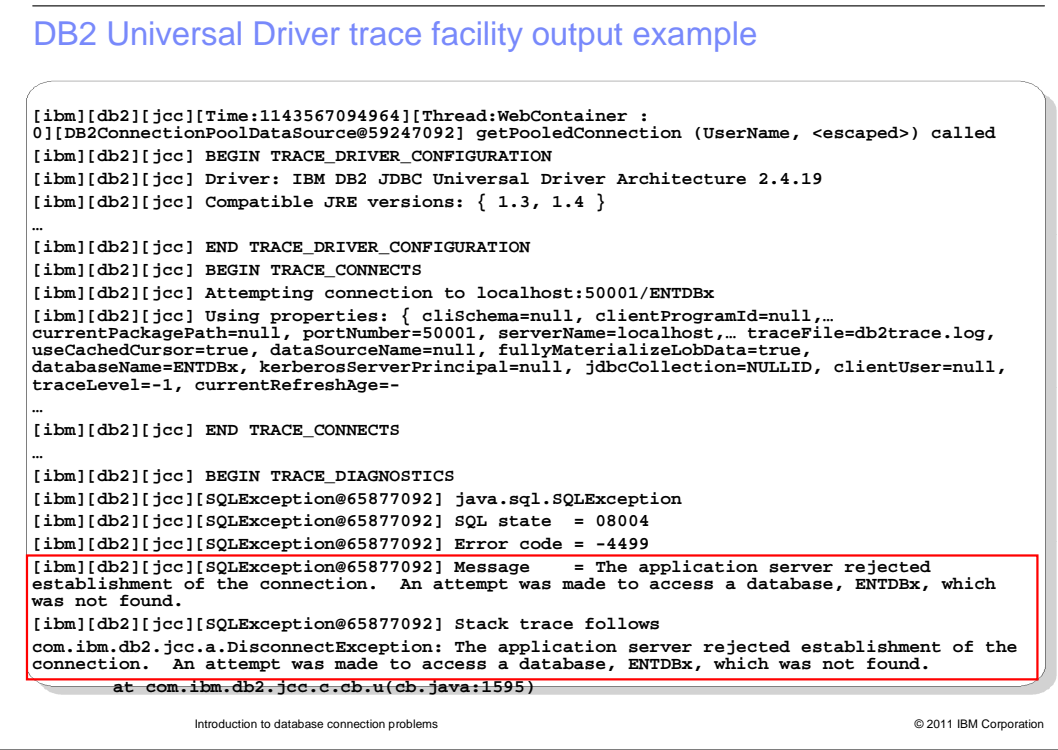

The information logged by the trace facility is extensive and includes information such as time stamps, thread information, and driver architecture and version information. The trace file information in this example shows the driver information and the exception that is logged as a result of an improperly configured database name in the data source properties. It was generated as a result of executing the test connection operation.

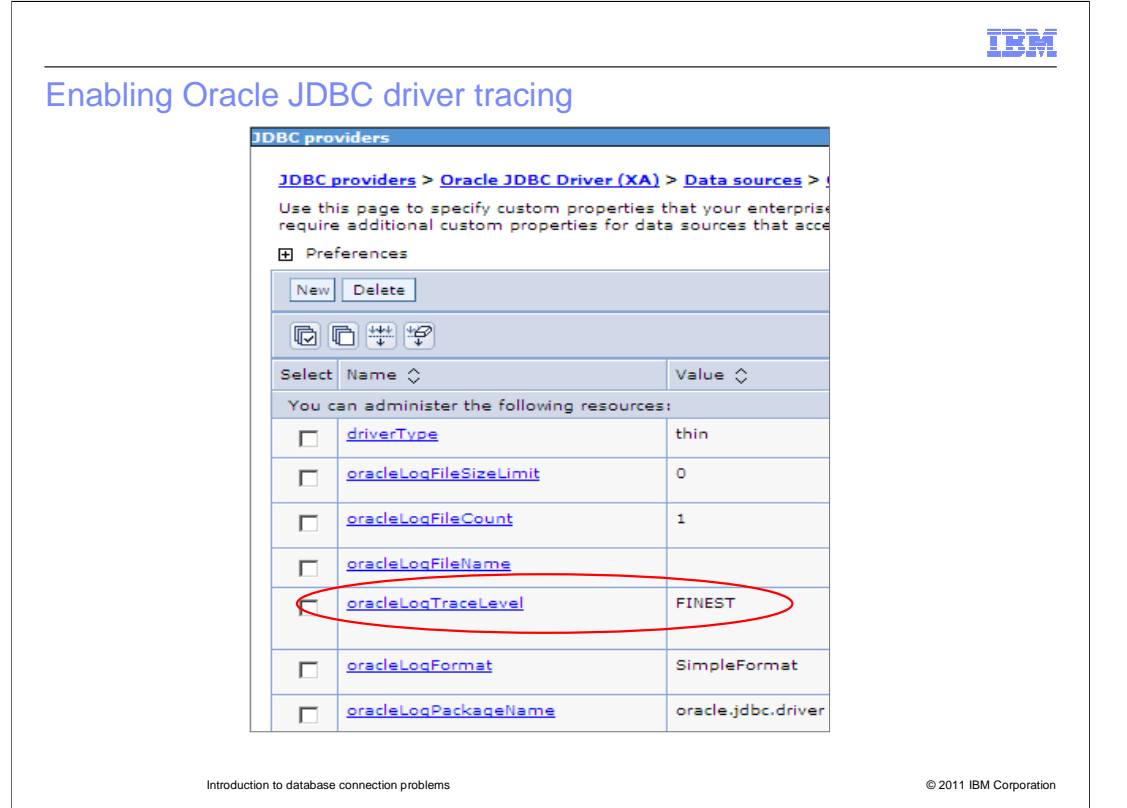

This slide shows an example of enabling Oracle JDBC Driver tracing. It is currently is set to FINEST.

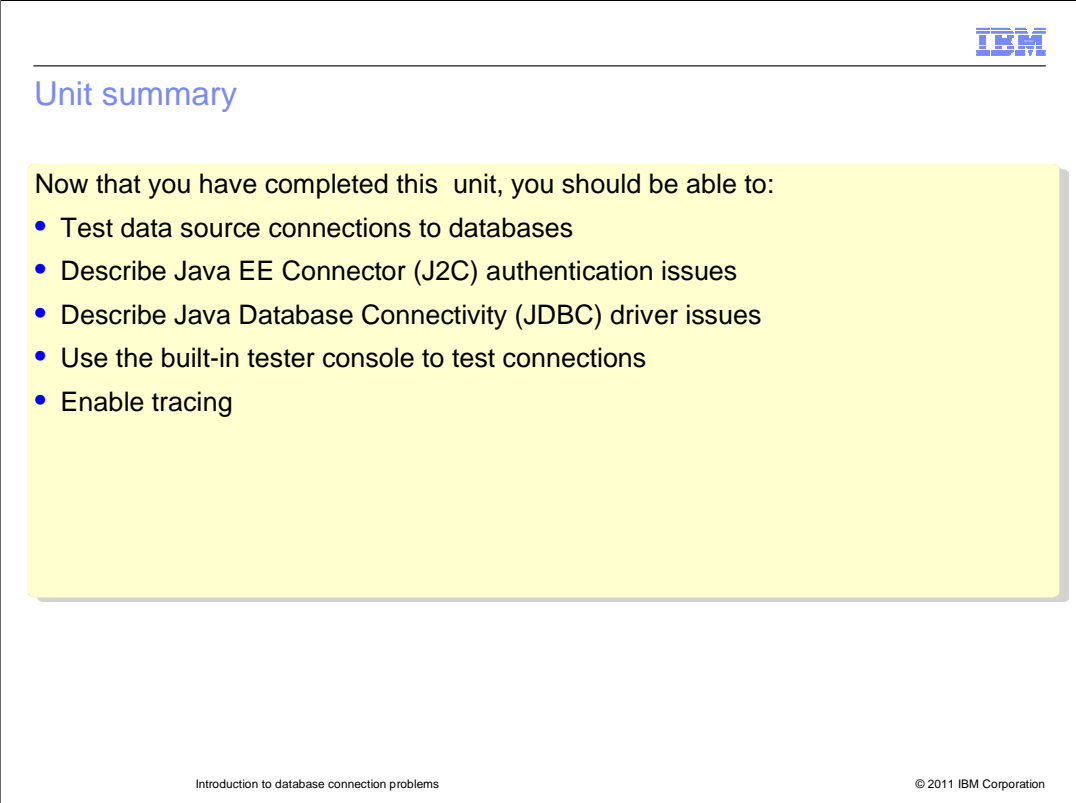

Now that this unit has been completed, you should be able to describe and understand issues that can occur with JDBC driver and J2C authentication, and be able to enable the proper tracing and use the built-in tester console to test database connections.

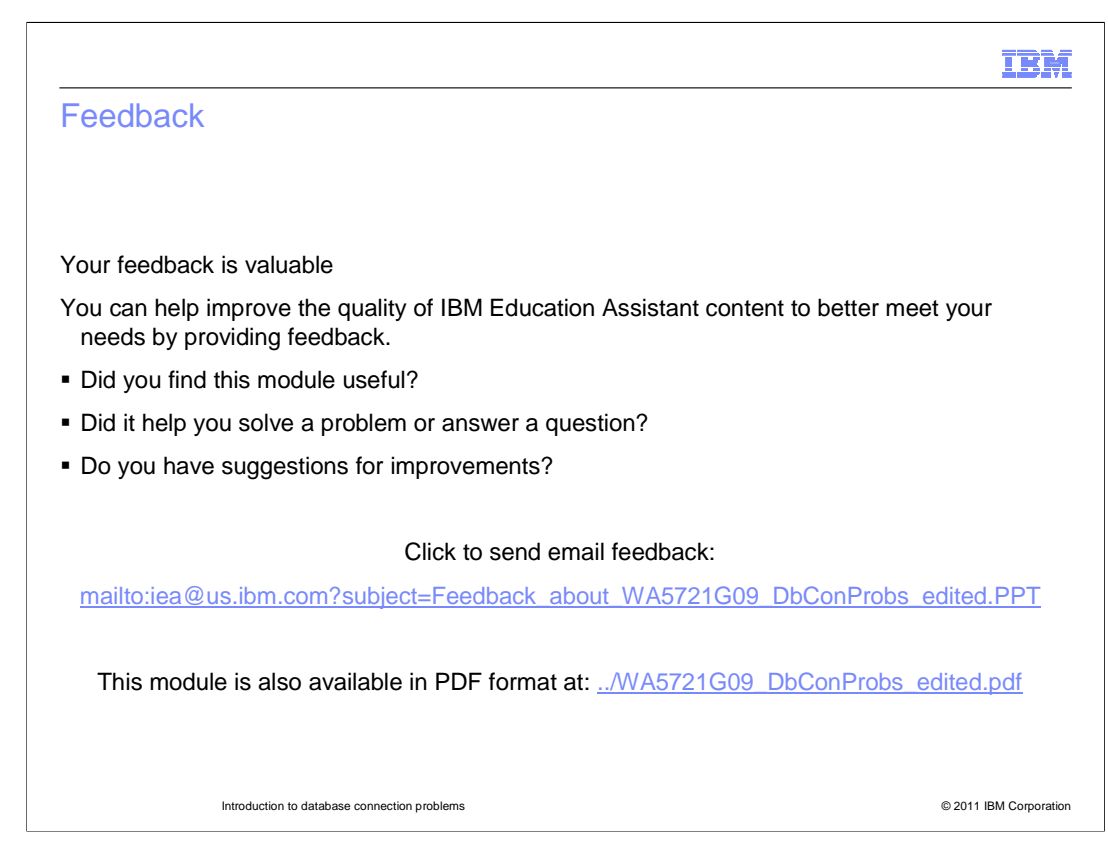

You can help improve the quality of IBM Education Assistant content by providing feedback.

## IBM

## Trademarks, disclaimer, and copyright information

IBM, the IBM logo, ibm.com, DB2, Rational, and WebSphere are trademarks or registered trademarks of International Business Machines Corp.,<br>registered in many jurisdictions worldwide. Other product and service names might b

THE INFORMATION CONTAINED IN THIS PRESENTATION IS PROVIDED FOR INFORMATIONAL PURPOSES ONLY. Other company, product, or service names may be trademarks or service marks of others.

THE INFORMATION CONTAINED IN THIS PRESENTATION IS PROVIDED FOR INFORMATIONAL PURPOSES ONLY. WHILE EFFORTS WERE<br>MADE TO VERIFY THE COMPLETENESS AND ACCURACY OF THE INFORMATION CONTAINED IN THIS PRESENTATION, IT IS PROVIDED<br> PRODUCT PLANS AND STRATEGY, WHICH ARE SUBJECT TO CHANGE BY IBM WITHOUT NOTICE. IBM SHALL NOT BE RESPONSIBLE FOR<br>ANY DAMAGES ARISING OUT OF THE USE OF, OR OTHERWISE RELATED TO, THIS PRESENTATION OR ANY OTHER DOCUMENTATION.<br>

© Copyright International Business Machines Corporation 2011. All rights reserved.

© 2011 IBM Corporation